# **STATEC HOUSEHOLD BUDGET SURVEY**

This flyer will help you connect to STATEC's online questionnaire on MyGuichet.lu. Please follow the steps described below to ensure a smooth connection and transmission of your questionnaire.

## **PREREQUISITES**

To log into the online questionnaire, you must:

- **•** have a **computer**, **tablet** or **mobile phone**
- **•** have a **private account on MyGuichet.lu**.
- **•** be equipped with a **LuxTrust product**, a **Luxembourg electronic identity card** (ID reader required) or an **eIDAS** from another European country.

## **YOU DON'T HAVE A PRIVATE ACCOUNT ON MYGUICHET.LU?**

You can create your private account via the following link

**>** https://guichet.public.lu/en/citoyens/support/aide/myguichet/enregistrement.html

## **YOU DON'T HAVE A LUXTRUST PRODUCT?**

You can activate an existing product or order a new one via the following link

**>** https://www.luxtrust.com/en/individuals/order-my-product

*If you are unable to meet these conditions, please contact the STATEC team by telephone on (+352)8002 9001 or by email: ebm@statec.etat.lu*

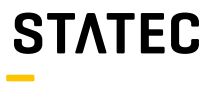

# **HOW CAN I GET ACCESS TO THE QUESTIONNAIRE?**

You can get access to the questionnaire via **the platform www.guichet.lu/ebm-en** or by connecting to your **private MyGuichet.lu account**.

**Access via the platform www.guichet.lu/ebm-en**

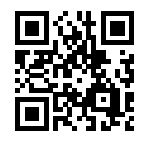

**3**

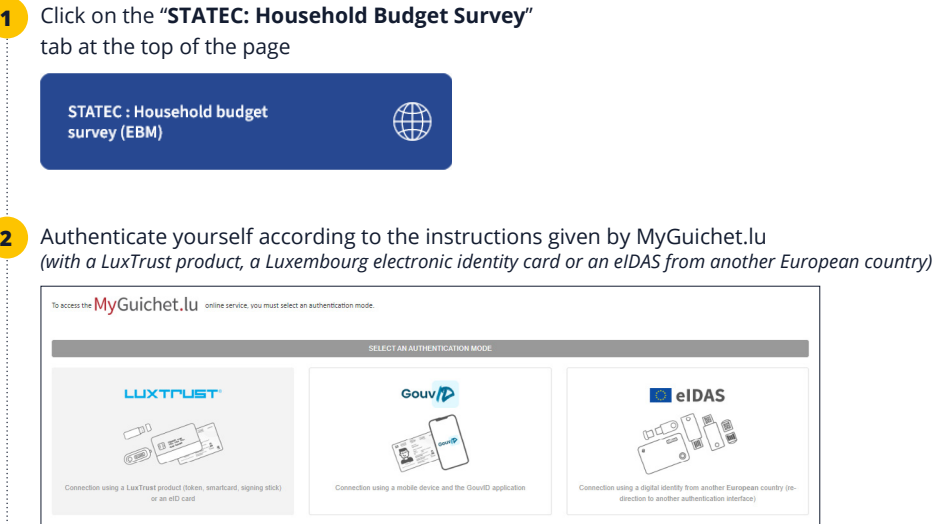

Once you have logged into the questionnaire, please enter the access code that was sent to you in the STATEC invitation letter.

*Please note that the access code is case-sensitive, i.e. pay attention to lower and upper case letters, numbers and special characters. Your access code consists of 5 positions before and 5 positions after the hyphen.*

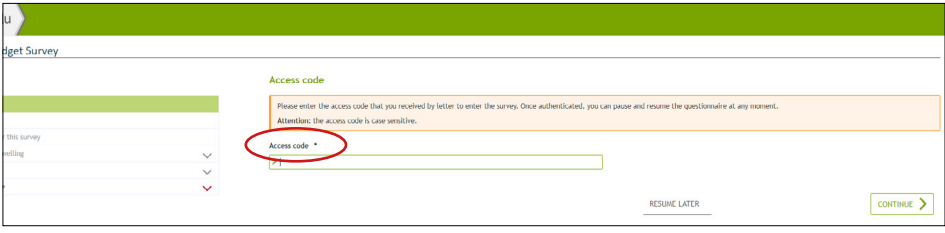

#### **Access via your private MyGuichet.lu account**

Click on "**Log in**" on **www.guichet.lu**

**1**

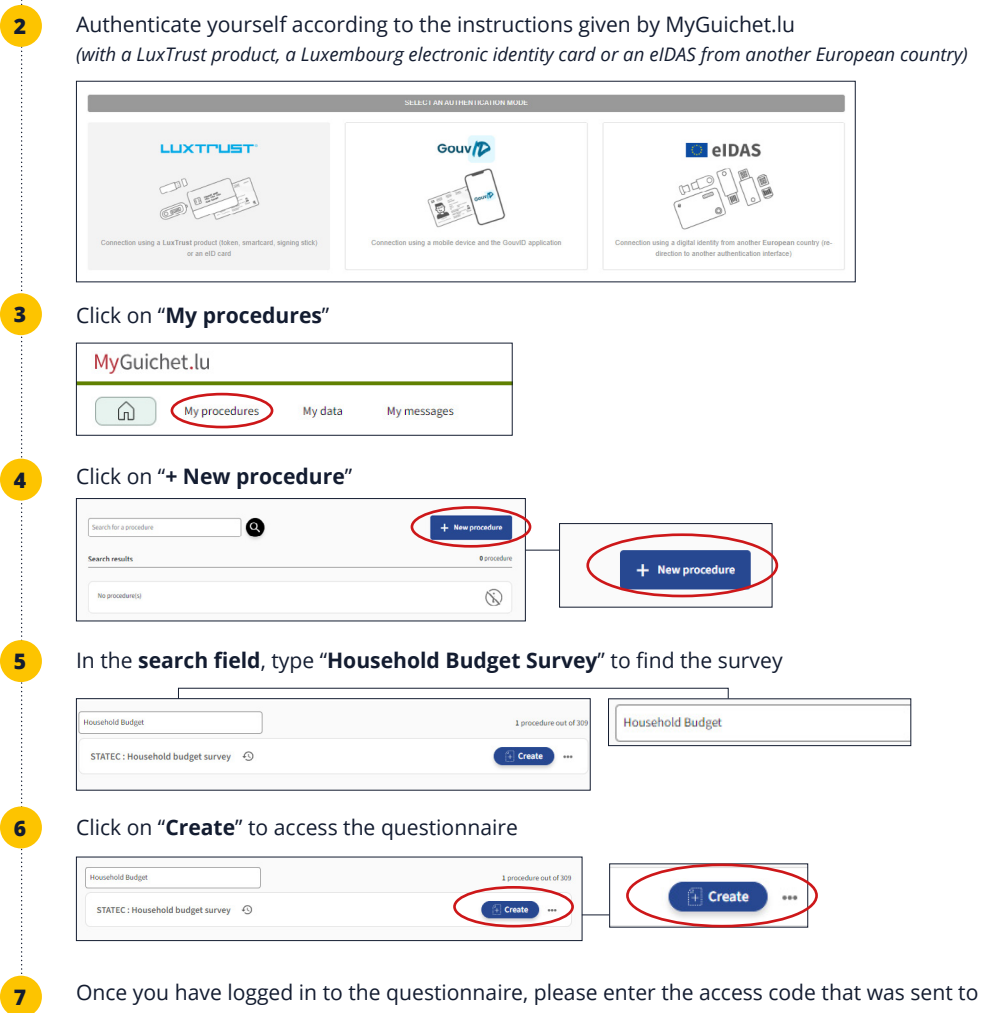

you in the STATEC invitation letter.

*Please note that the code is case-sensitive, i.e. pay attention to lower and upper case letters, numbers and special characters. Your access code consists of 5 positions before and 5 positions after the hyphen.*

## **HOW DO I RESUME THE QUESTIONNAIRE LATER?**

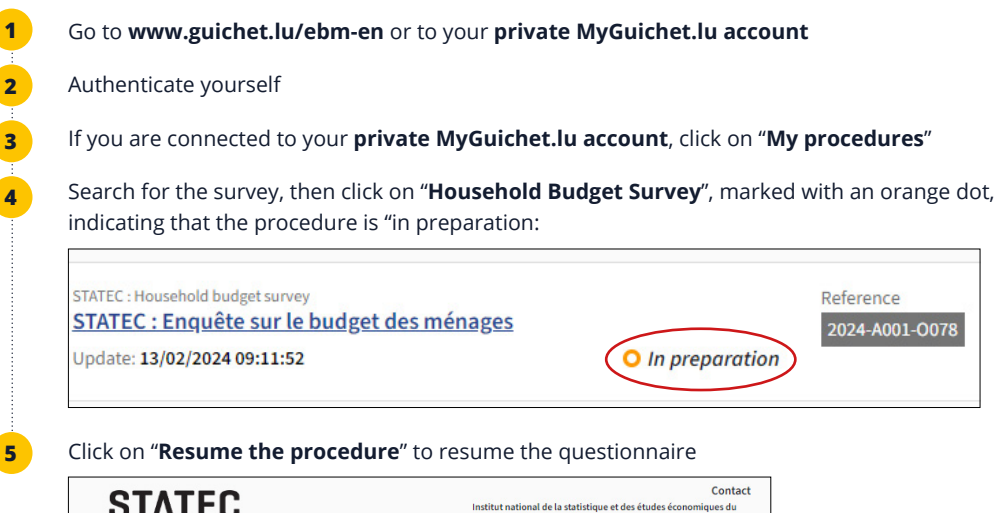

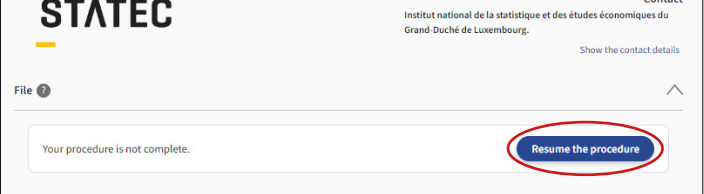

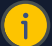

## **PLEASE NOTE**

 You can quit and resume the questionnaire as many times as you like. It is advisable to click on "**Resume later**" before leaving the questionnaire to ensure that your data is saved.

# **HOW DO I DELETE MY QUESTIONNAIRE?**

**6**

If you wish to delete your questionnaire for any reason, you must complete the following steps

#### Go to **www.guichet.lu/ebm-en** or to your **private MyGuichet.lu account**

Authenticate yourself

Then click on "**My procedures**"

Click on "**Household Budget Surve**y", which is marked with an orange dot to indicate that the procedure is "in preparation".

#### Then click on the "**Recycle Bin**" icon at the top right of the page

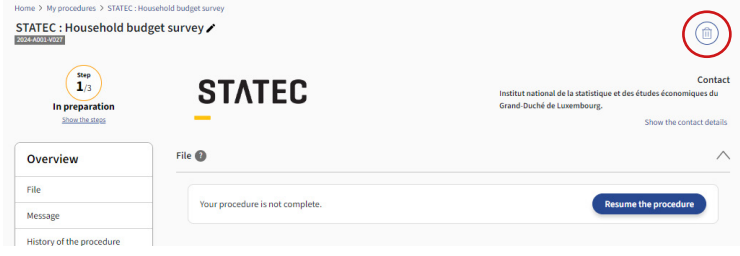

Confirm that you wish to delete the procedure by clicking on "**Delete**"

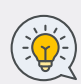

 To start a new questionnaire, please follow the steps in the section "**How can i get access to the questionnaire?**". As long as you have not transmit your questionnaire to STATEC, your access code (indicated on the invitation letter) will remain valid and can be used for a new questionnaire.

 Please note that it is not possible to have two questionnaires in progress at the same time.

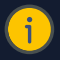

### **PLEASE NOTE: HOW DO I CHANGE THE LANGUAGE OF THE QUESTIONNAIRE?**

The questionnaire is displayed by default in the last language (French, German or English) in which you used your private account. If you have ever launched the questionnaire in a language you did not want, you must first delete the questionnaire (see "How do I delete my questionnaire?"), then select the new language in your private account and finally launch a new questionnaire.

# **HOW DO I TRANSMIT MY QUESTIONNAIRE?**

Once you have completed the questionnaire, you can send it to STATEC by following the instructions below:

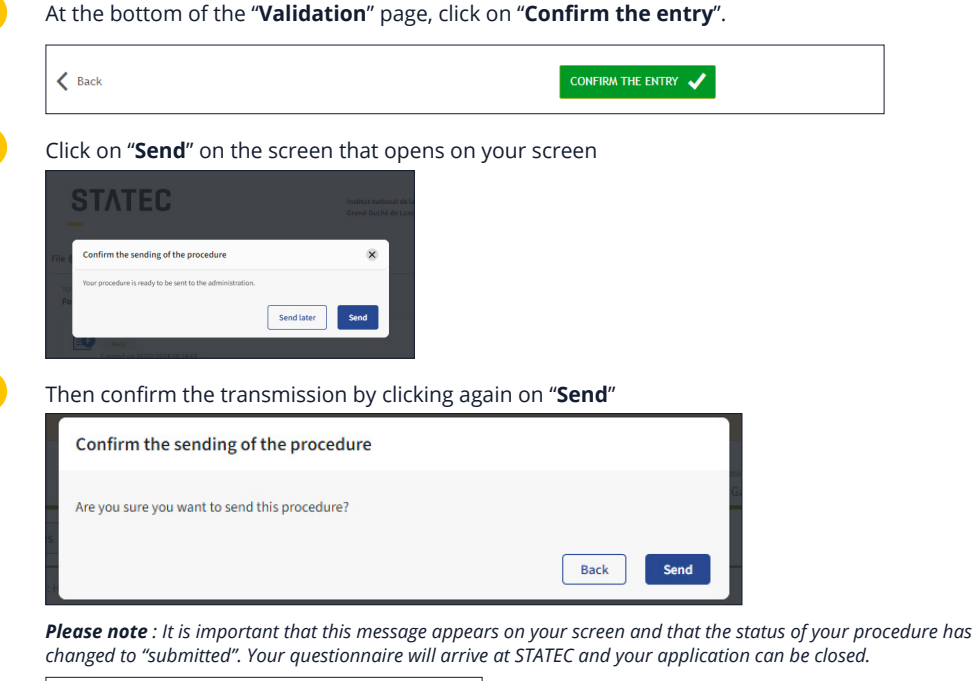

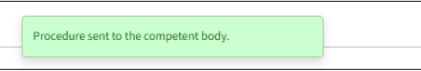

For a summary of all your entries, you can download the pdf of your questionnaire by clicking on "**Download**"

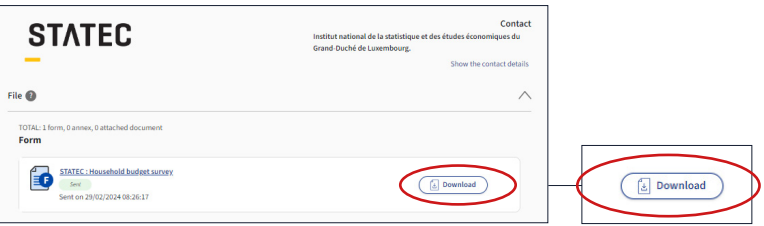

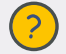

**1**

**2**

**3**

**4**

 **If you have any further questions, please contact the STATEC team:** Tel: (+352) 8002 9001 Email : ebm@statec.etat.lu (Mo-Fr 8am – 12:30 pm)

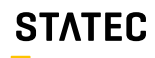

Institut national de la statistique et des études économiques